## nestap:

 $\overline{\Theta}$ 

## Guide to Registe in Nestap app

 $\odot$ 

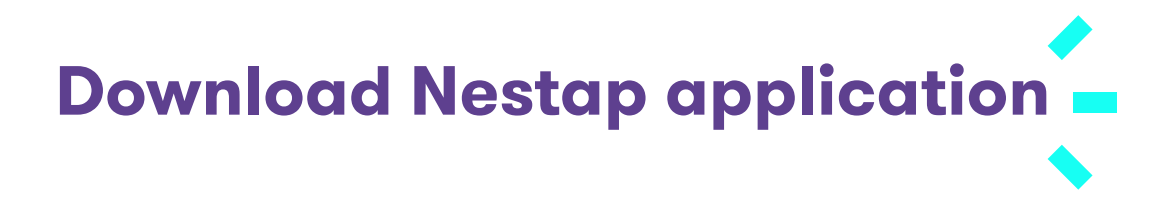

Search for nestap app in Apple store or Google play store and Install

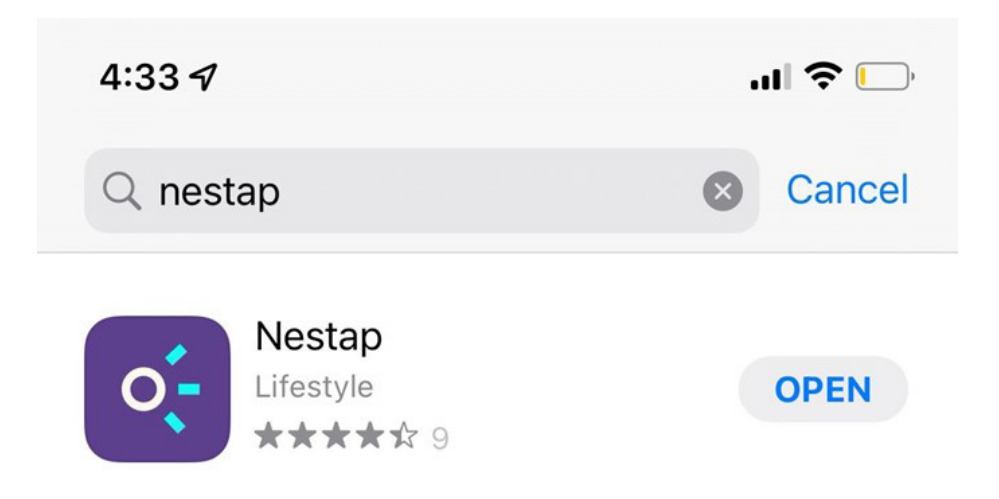

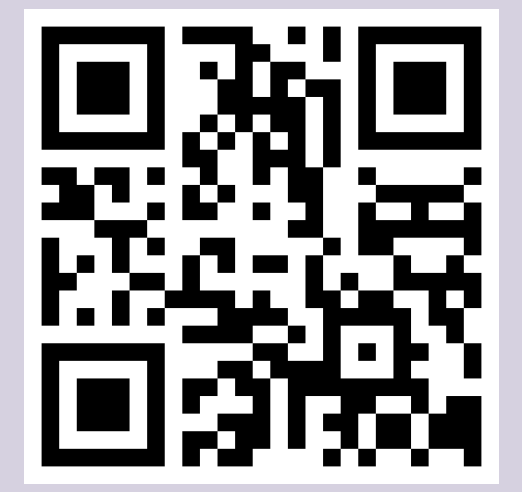

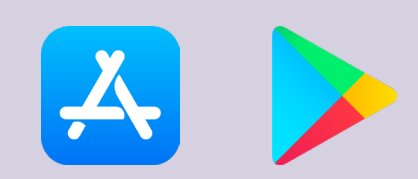

Scan QR code Download Now

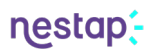

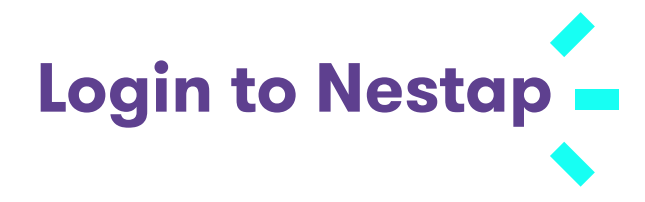

Enter phone number & proceed. If you are a **registered user**, enter OTP & Proceed

## **If not a registered user, signup now.**

- 1. Select the society
- 2. Enter your flat, and other details.
- 3. Wait for the admin approval. (Might take some time)
- 4. Contact your society admin for immediate approval.

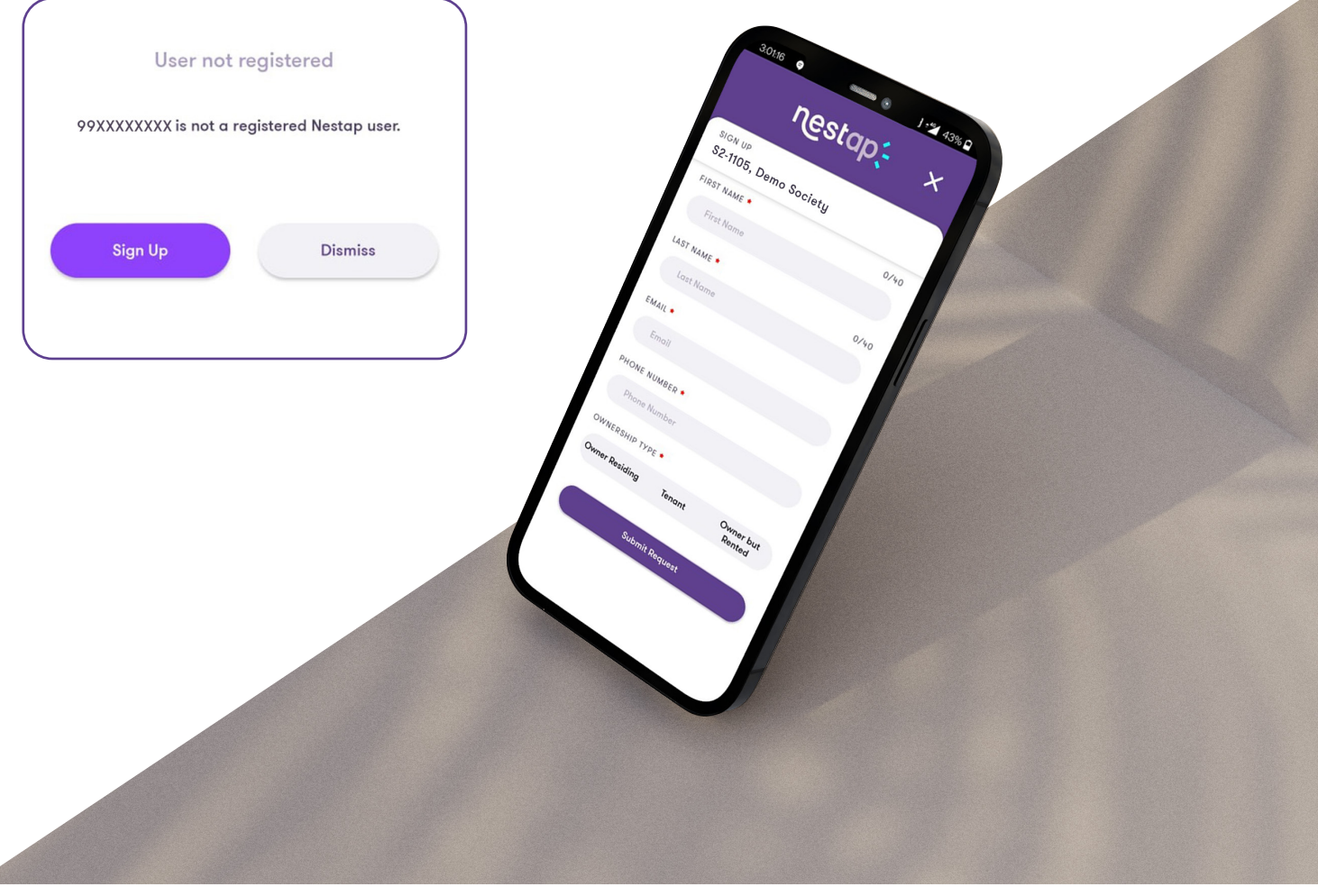